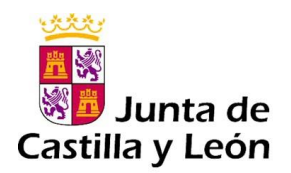

# **INFORMACIÓN SOBRE EL PROCEDIMIENTO PARA LA LIQUIDACIÓN Y ABONO DE TASAS CORRESPONDIENTES A LAS PRUEBAS PARA LA OBTENCIÓN DE DETERMINADOS TÍTULOS DE TÉCNICO Y DE TÉCNICO SUPERIOR DE FORMACIÓN PROFESIONAL DEL SISTEMA EDUCATIVO EN LA COMUNIDAD DE CASTILLA Y LEÓN, EN EL AÑO 2024.**

# **Contenido**

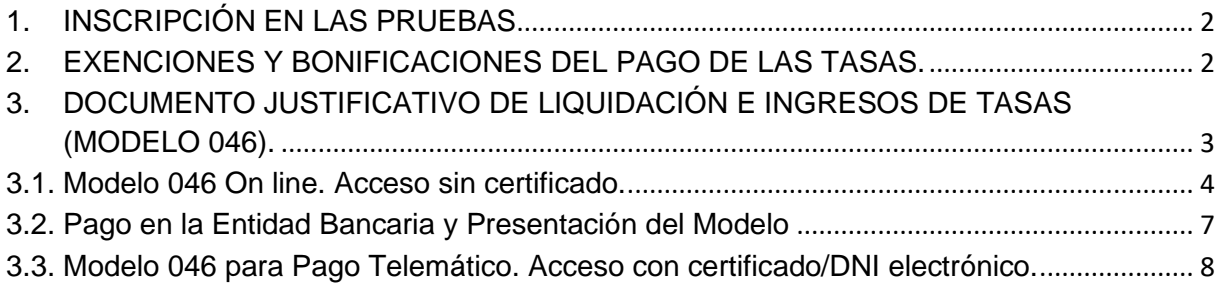

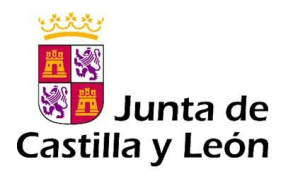

# <span id="page-1-0"></span>**1. INSCRIPCIÓN EN LAS PRUEBAS**

Para concurrir a las pruebas para la obtención de determinados títulos de Técnico y de Técnico Superior de Formación Profesional del sistema educativo en la Comunidad de Castilla y León en el año 2024, los interesados cumplimentarán la solicitud de matrícula utilizando los formularios que se encuentran a su disposición en la sede electrónica de la Administración de la Comunidad de Castilla y León (https://www.tramitacastillayleon. jcyl.es) y en el Portal de Educación de la Junta de Castilla y León (http://www.educa.jcyl.es).

La solicitud de matriculación deberá ir acompañada de la documentación acreditativa que se indica en el apartado quinto de la Orden EDU/277/2024, de 26 de marzo, por la que se convocan las pruebas para la obtención de determinados títulos de técnico y de técnico superior de formación profesional del sistema educativo, en la Comunidad de Castilla y León, en el año 2024.

Según lo dispuesto en la ORDEN EYH/548/2023, de 25 de abril, por la que se acuerda la publicación de las tarifas de las tasas vigentes a partir del día 7 de marzo de 2023, la participación en las pruebas para la obtención del título de Técnico de Formación Profesional conlleva el abono de una tasa, que es de 45,00 € por curso completo y, en su caso, de 7,50 € por cada módulo, y la participación en las pruebas para la obtención del título de Técnico Superior de Formación Profesional conlleva el abono de una tasa, que es de 50,00 € por curso completo y, en su caso, de 10,00 € por cada módulo, en concepto de matrícula.

En base a la citada norma, el solicitante presentará, entre otros documentos acreditativos, el **documento justificativo de liquidación e ingreso de tasas (modelo 046)**.

La solicitud de matriculación, junto con el documento justificativo de liquidación e ingreso de tasas y el resto de la documentación, se presentará en la secretaría del centro examinador correspondiente al título en el que se inscribe que se relacionan en el anexo I de la orden de convocatoria, o por cualquiera de los medios previstos en el artículo 16.4 de la Ley 39/2015, de 1 de octubre, del Procedimiento Administrativo Común de las Administraciones Públicas, o de forma electrónica, en el plazo establecido.

# <span id="page-1-1"></span>**2. EXENCIONES Y BONIFICACIONES DEL PAGO DE LAS TASAS.**

De acuerdo con lo establecido en el artículo 139 de la Ley 12/2001, de 20 de diciembre, de Tasas y Precios Públicos de Castilla y León, relativo a exenciones y bonificaciones:

- a) Están exentos del pago de esta tasa los sujetos pasivos pertenecientes a familias numerosas de categoría especial, gozando de una bonificación del cincuenta por ciento de la cuota los sujetos pasivos pertenecientes a familias numerosas de categoría general.
- b) Están exentos del pago de esta tasa los sujetos pasivos que presenten una discapacidad reconocida igual o superior al 33 por ciento y los sujetos pasivos que tengan la condición de víctimas del terrorismo en los términos previstos en los apartados 1 y 2 del artículo 2 de la Ley 4/2017, de 26 de septiembre, de Reconocimiento y Atención a las Victimas del Terrorismo en Castilla y León.

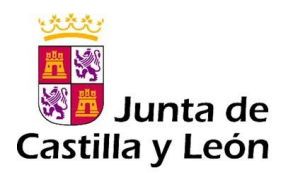

# <span id="page-2-0"></span>**3. DOCUMENTO JUSTIFICATIVO DE LIQUIDACIÓN E INGRESOS DE TASAS (MODELO 046).**

El modelo 046 se encuentra publicado en el Portal Tributario de la Junta de Castilla y León: <http://www.tributos.jcyl.es/>

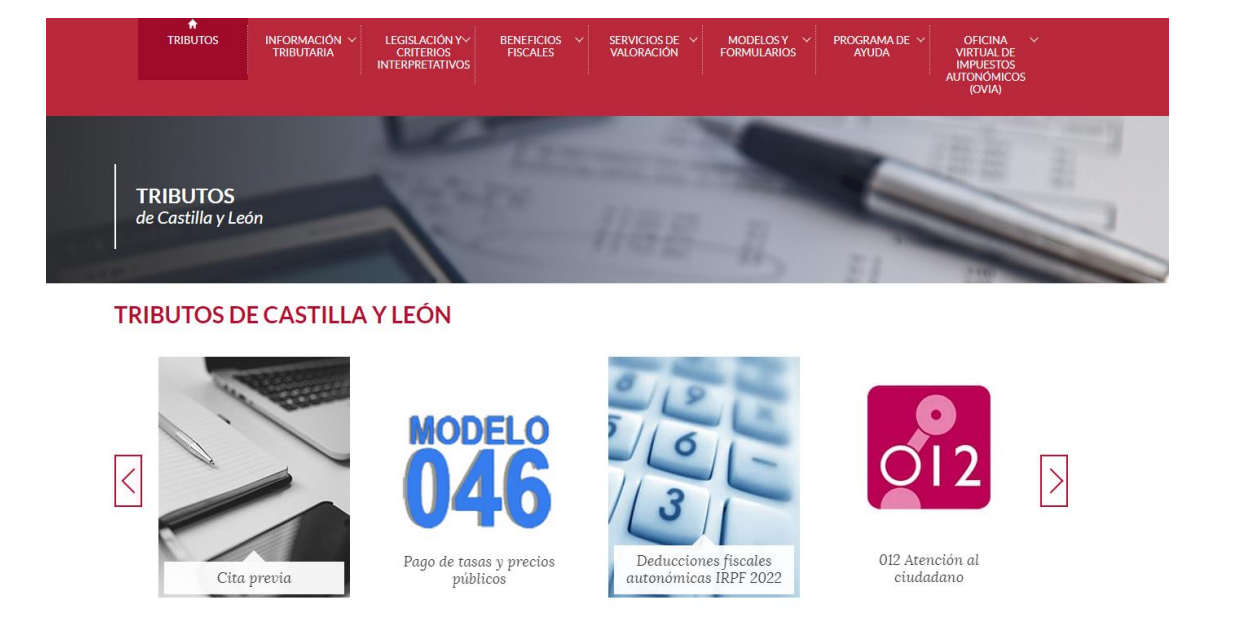

Se accede a través de este vínculo: **[MODELO 046](https://tributos.jcyl.es/web/jcyl/Tributos/es/Plantilla100/1284270174781/_/_/_)**, o haciendo clic desde el menú central (apartado 2) en MODELO 046. Disponemos de dos modalidades:

• **Modelo 046 online. Acceso sin certificado**: mediante Internet Explorer (en sus versiones 8 a 11), Google Chrome, Opera, Mozilla Firefox o Microsoft Edge, con ayuda del desplegable de tasas y precios públicos.

Esta modalidad permite:

- Realizar el pago del modelo 046 con tarjeta de débito o crédito de cualquier entidad financiera con TPV virtual.
- Imprimir el modelo cumplimentado para efectuar el pago presencial mediante ingreso a través de [entidad colaboradora](https://tributos.jcyl.es/web/jcyl/Tributos/es/Plantilla100/1284561102356/_/_/_) o en la cuenta restringida correspondiente a cada una de las Direcciones Provinciales que se indican en este documento.
- **Pago telemático del modelo 046. Acceso con certificado/DNI electrónico**: mediante Internet Explorer, para pagos telemáticos con firma electrónica.

El Modelo 046 consta de 3 documentos que deben estar cumplimentados con la misma información al objeto de evitar posibles errores en su tramitación:

- EJEMPLAR PARA EL INTERESADO
- EJEMPLAR PARA LA ENTIDAD COLABORADORA
- EJEMPLAR PARA EL CENTRO GESTOR

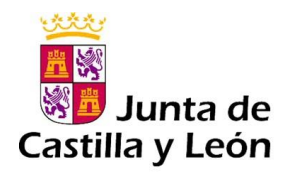

<span id="page-3-0"></span>**3.1. [Modelo 046 Online. Acceso sin certificado.](https://tributos.jcyl.es/web/jcyl/Tributos/es/Plantilla100/1284270174781/_/_/_)**

Se accede a través del vínculo: Acceso al **[Modelo 046](https://tributos.jcyl.es/web/es/modelo-pago-tasas-precios/acceso-modelo.html)** on line sin certificado.

El modelo 046 se genera a través de una aplicación web diseñada a tal efecto para la cual no es necesario certificado digital. El acceso **sin certificado** únicamente habilita al usuario para la cumplimentación e impresión del modelo para el pago presencial del mismo en la entidad financiera correspondiente, **sin opción para efectuar el pago telemático**.

## **ACCESO AL MODELO 046**

- Modelo 046 on line. Acceso sin certificado. Esta modalidad permite:
	- Realizar el pago del modelo 046 con tarjeta de débito o crédito de cualquier entidad financiera con TPV virtual.
	- Imprimir el modelo cumplimentado para efectuar el pago presencial mediante ingreso a través de entidad colaboradora o en la cuenta restringida determinada por el centro gestor.
	- Este acceso puede realizarse mediante Internet Explorer (en sus versiones 8 a 11). Google Chrome, Opera, Mozilla Firefox o Microsoft Edge,
		- Acceso **1** Modelo 046 on line sin certificado

Requisitos técnicos (1.902 kbytes)

- Instrucciones de cumplimentación 046. Acceso sin certificado (832 kbytes)
- Pago telemático del modelo 046. Acceso con certificado/DNI electrónico. Acceso al modelo 046, mediante Internet Explorer, para pagos telemáticos con firma electrónica
	- Acceso al Modelo 046 para efectuar el pago telemático.
	- Requisitos técnicos (1.902 kbytes)
	- Instrucciones de cumplimentación 046. Acceso con certificado (772 kbytes)

Posibles problemas en los navegadores Chrome y Firefox. Al acceder con estos navegadores a los modelos no se muestra el contenido de los combos o casillas para elegir una opción. Los modelos se han desarrollado como formularios PDF utilizando el programa de diseño Adobe Professional y para su posterior utilización requieren la utilización del complemento (plugin) Adobe Reader instalado sobre el propio navegador. Las versiones actuales de los principales navegadores comerciales (Chrome, Internet Explorer, Firefox, Safari...) han dejado de dar soporte a los complementos nativos de Adobe Reader creando sus propios visores PDF que no son compatibles con los formularios PDF diseñados con la herramienta Adobe Professional Para poder visualizar los modelos de autoliquidación válidos para su cumplimentación y posterior presentación en formato PDF en Chrome/Firefox, se recomienda tener instalado Adobe Acrobat Reader 7.0 o posterior, y se debe habilitar Adobe Acrobat Reader para poder imprimir dichos "PDFs Rellenables'

El modelo 046 es dinámico. El usuario desplegará el listado de los campos y selecciona sobre la pantalla.

### **Datos específicos**

- **Fecha de devengo**: se consignará la fecha en que se rellene el modelo.
- **Provincia en la que radica el Órgano Gestor**: se consignará la provincia a la que pertenece el centro educativo donde va a celebrarse la prueba.
- **Centro Gestor**: se seleccionará: CONSEJERÍA DE EDUCACIÓN
- **Código Territorial**: Este campo se rellenará automáticamente una vez conste toda la información obligatoria del apartado "Datos específicos".
- **Órgano Gestor**: se consignará la Dirección Provincial de Educación de la provincia a la que pertenece el centro educativo donde vayan a celebrarse las pruebas.
- **Tasa/Precio Público:** se escogerá uno de los dos conceptos alternativamente.

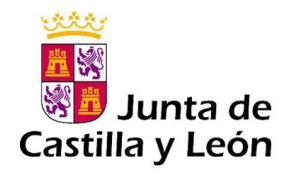

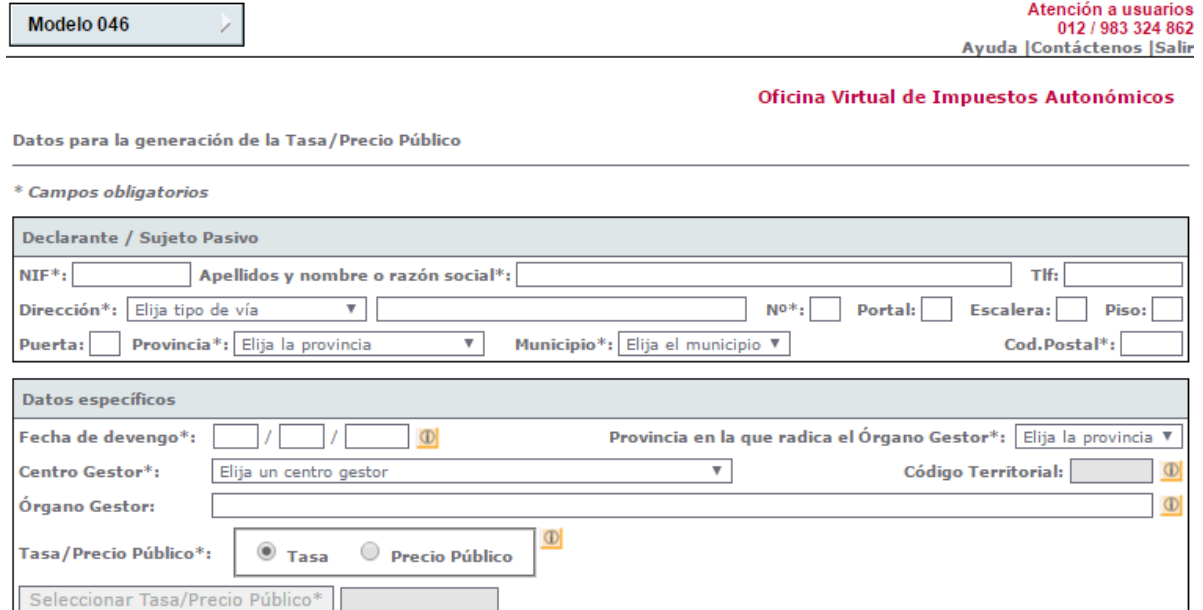

## **Después se ha de pinchar en "Seleccionar tasa/precio público"** y seleccionar la tasa de pruebas para la obtención del título correspondiente, según la imagen siguiente:

- $\boxminus$  307.2.0 Tasa por la expedición de títulos y certificados y por la realización de pruebas en el ámbito de las enseñanzas no universitarias.
	- E Expedición de títulos y certificados.
	- $\boxminus$  Realización de pruebas
		- El Pruebas para el acceso a ciclos formativos de formación profesional inicial, de enseñanzas deportivas y de formaciones deportivas en el periodo transitorio:
		- E Pruebas para la obtención del título de Técnico de Formación Profesional:
			- · Por cada módulo
			- · Por curso completo
		- □ Pruebas para la obtención del título de Técnico Superior de Formación Profesional:
			- · Por cada módulo
			- · Por curso completo
- E 307.2.5 Tasa por la evaluación o emisión de informes previos a la contratación de determinadas modalidades de personal docente e investigador por parte de las Universidades.
- □ 309.1.0 Tasa por la participación en pruebas selectivas de personal de la Administración de la Comunidad

## **Detalle de la Liquidación:**

### • **Denominación de la Tasa/Precio Público:**

Los datos de este campo se trasladan automáticamente tras seleccionar la tasa o precio público.

### • **Descripción del servicio solicitado**:

En este campo se consignará el texto según la tasa seleccionada, a elegir entre los siguientes:

- Pruebas para la obtención del título de técnico de formación profesional, año 2024.
- Pruebas para la obtención del título de técnico superior de formación profesional, año 2024.

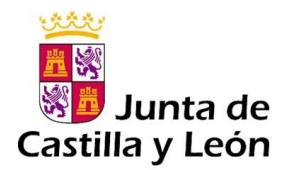

- **Beneficios fiscales.**
	- Marcar si se solicita bonificación de tasas o exención, seleccionando el motivo.
	- En caso de exención no es necesaria su presentación en la entidad bancaria, pero si debe acompañarse a la solicitud junto con la documentación justificativa de la exención prevista en la convocatoria, en su caso.
- **Liquidación:** 
	- Número de unidades e Importe unitario: no cumplimentar.
	- Importe y TOTAL A INGRESAR: estas casillas se rellenan automáticamente.

**Imprimir cumplimentado:** para efectuar el pago presencial. Se genera un PDF con todos los campos informados en la totalidad de ejemplares. Una vez impreso, es necesario introducir el Código IBAN correspondiente a la entidad financiera asignada a la provincia a la que pertenece el centro educativo donde vaya a realizarse la prueba y firmar los tres ejemplares.

**Pago con tarjeta (TPV virtual):** Se podrá realizar el pago on line con tarjeta de crédito o débito.

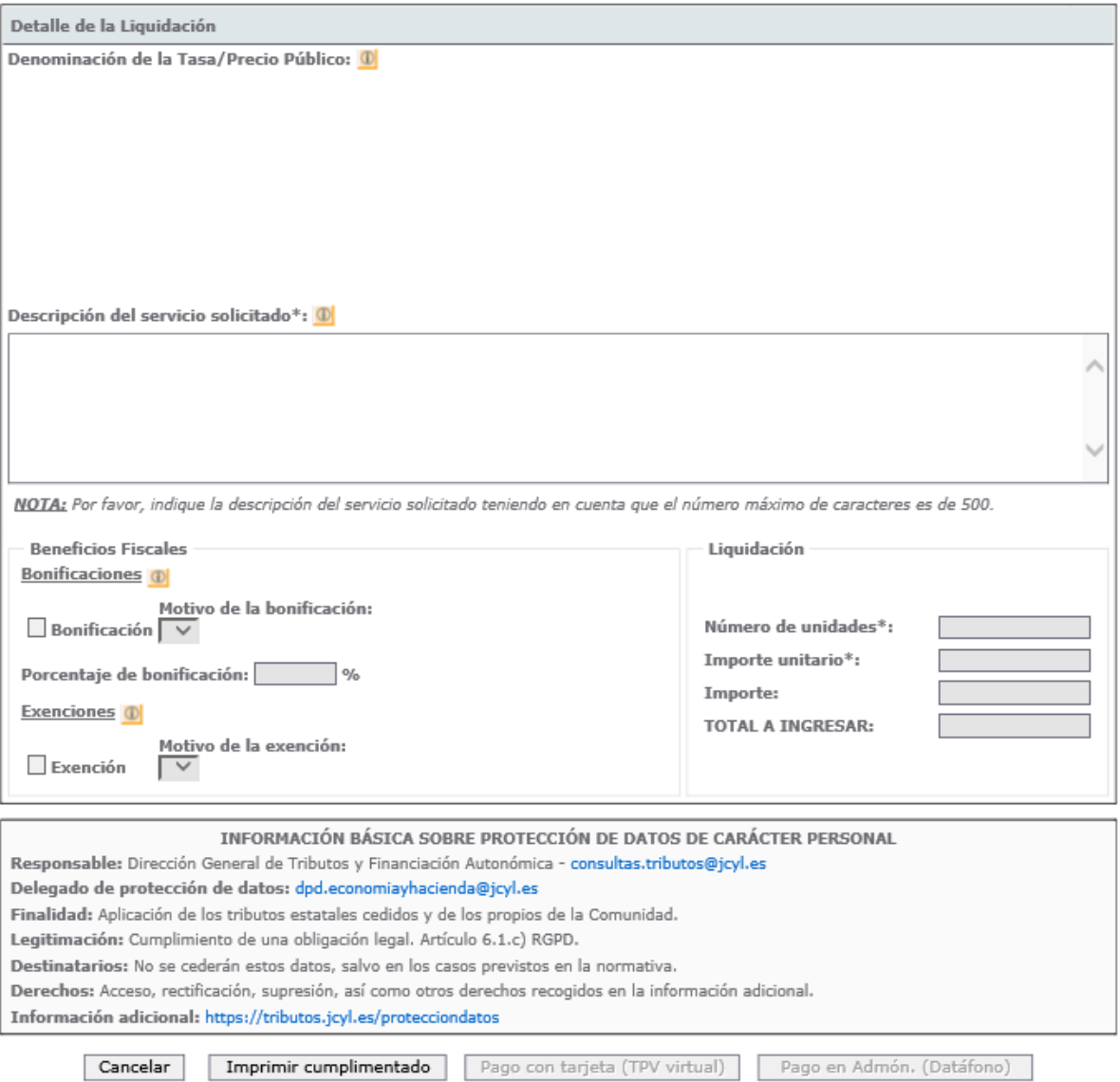

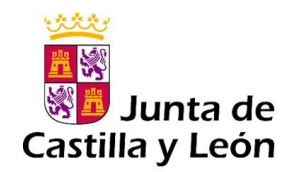

# <span id="page-6-0"></span>**3.2. Pago en la Entidad Bancaria y Presentación del Modelo**

Una vez cumplimentado el Modelo 046:

- a) Si se pincha en el botón **"Pago con tarjeta"**: se podrá realizar el PAGO con TARJETA, permitiéndose el uso de cualquier tarjeta de crédito o débito, con independencia de cuál sea la entidad emisora.
- b) Si se pincha en el botón **"Imprimir cumplimentado"**: Se genera un PDF con todos los campos informados en la totalidad de ejemplares.
	- o En el apartado referente al "ingreso" será necesario introducir el número de cuenta manualmente, para el caso de ingreso a través de cuenta restringida, acudiendo a la Entidad Financiera determinada por el centro gestor. Las entidades financieras y códigos IBAN de cuentas restringidas para el ingreso de tasas correspondientes a cada una de las Direcciones Provinciales se detallan en la siguiente tabla:

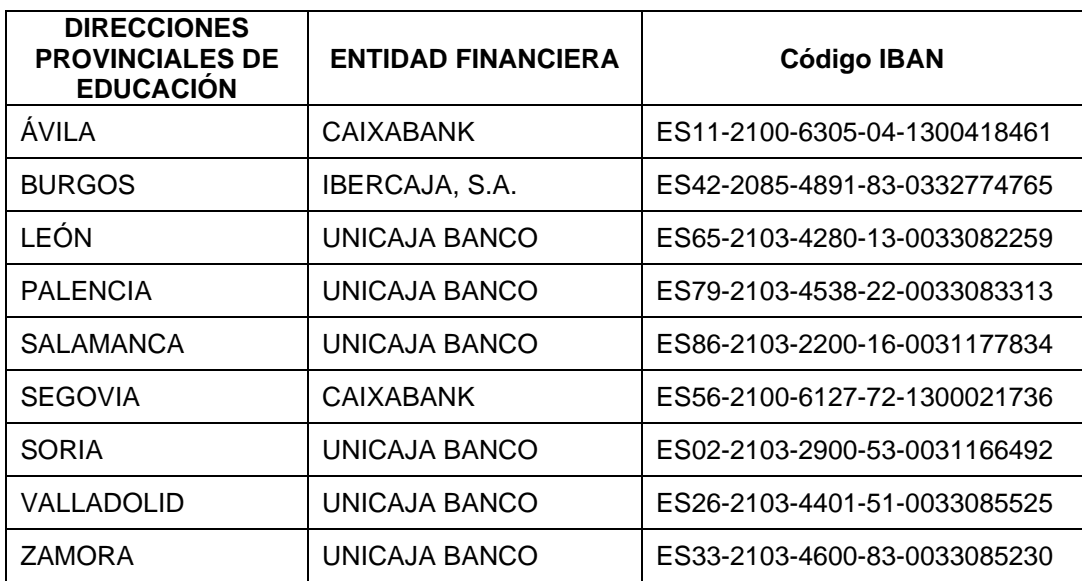

### **ENTIDADES FINANCIERAS Y Código IBAN de cuentas restringidas**

o En el caso de que se seleccione el ingreso a través de entidad colaboradora, no será necesario introducir el número de cuenta. Una vez impreso el documento debe hacerse su ingreso en cualquiera de las entidades colaboradoras en la recaudación de tributos de Castilla y León:

http://www.tributos.jcyl.es/web/jcyl/Tributos/es/Plantilla100/1284561102356/ / /

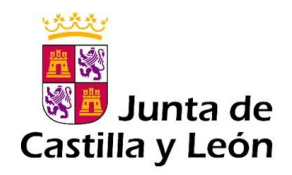

## **Entidades financieras que permiten el pago del modelo 046 en ventanilla:**

- m. CaixaBank, S.A. (CaixaBank)
- Unicaja Banco, S.A. (Unicaja)
- m. Abanca Corporación Bancaria S.A.
- m. Cajas Rurales Unidas, Sociedad Cooperativa de Crédito (Cajamar)
- Caja Rural de Burgos, Fuentepelayo, Segovia y Castelldans, Soc. Coop. Cto. (Cajaviva) m.
- ٠ Caja Rural de Salamanca, Soc. Coop. Cto. (Caja Rural de Salamanca)
- ٠ Caja Rural de Soria, Soc. Coop. Cto.
- Caja Rural de Zamora
- ٠ Bankinter, S.A.
- $\mathcal{L}_{\mathcal{A}}$ Ibercaja Banco, S.A. (Ibercaja)
- ٠ Banco Sabadell, S.A.
- Bankia, S.A. (Bankia)
- <span id="page-7-0"></span> $\mathbb{R}^n$ Banco Bilbao Vizcaya Argentaria, S.A. (BBVA)

## **3.3. [Modelo 046 para Pago Telemático. Acceso con certificado/DNI electrónico.](https://tributos.jcyl.es/web/jcyl/Tributos/es/Plantilla100/1284270174781/_/_/_)**

Para realizar el pago telemático el usuario deberá disponer de certificado digital de persona física, o DNI electrónico. Al escoger la opción de acceso al modelo 046 con certificado, si el usuario tiene varios certificados instalados en el navegador Internet Explorer, es necesario escoger aquel con el que se quiera realizar el trámite.

Instrucciones de cumplimentación:

https://tributos.jcyl.es/web/jcyl/Tributos/es/Plantilla100/1284270174781/ / /

Realizado el abono y validado el documento, se adjuntará a la solicitud el **"Ejemplar para el Centro Gestor".**

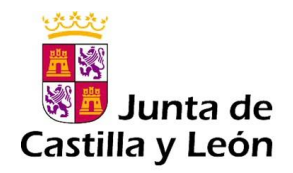

#### **ACCESO AL MODELO 046**

Modelo 046 on line. Acceso sin certificado. Esta modalidad permite:

- Realizar el pago del modelo 046 con tarjeta de débito o crédito de cualquier entidad financiera con TPV virtual.
- Imprimir el modelo cumplimentado para efectuar el pago presencial mediante ingreso a través de entidad colaboradora o en la cuenta restringida determinada por el centro gestor.
- Este acceso puede realizarse mediante Internet Explorer (en sus versiones 8 a 11), Google Chrome, Opera, Mozilla Firefox o Microsoft Edge
	- Acceso al Modelo 046 on line sin certificado
	- $\overrightarrow{K}$  Requisitos técnicos (1.902 kbytes)  $\overline{\phantom{a}}$
	- Instrucciones de cumplimentación 046. Acceso sin certificado (832 kbytes)  $\frac{1}{101}$  $\alpha$
- Pago telemático del modelo 046. Acceso con certificado/DNI electrónico. Acceso al modelo 046, mediante Internet Explorer, para pagos telemáticos con firma electrónic
	- Modelo 046 ara efectuar el pago telemático. Acceso al

Requisitos técnicos (1.902 kbytes)  $\frac{\lambda}{\text{ref}}$ 

- $\frac{1}{\sqrt{2}}$ Instrucciones de cumplimentación 046. Acceso con certificado (772 kbytes)
- **Desibles problemas en los navegadores Chrome y Firefox.** Al acceder con estos navegadores a los modelos no se muestra el contenido de los combos o casillas para elegir una opción. Los modelos se han desarrollado como form posterior utilización requieren la utilización del complemento (plugin) Adobe Reader instalado sobre el propio navegador. Las versiones actuales de los position and anti-contract and the contract of the contract of the position of the contract of the complement os natives de Adobe<br>principales navegadores comerciales (Chrome, Internet Explorer, Firefox, Safari...) han deja recomienda tener instalado Adobe Acrobat Reader 7.0 o posterior, y se debe habilitar Adobe Acrobat Reader para poder imprimir dichos "PDFs Rellenables"